**SLO - NAVODILA ZA UPORABO IN MONTAŽO Kat. št.: 23 37 634 www.conrad.si**

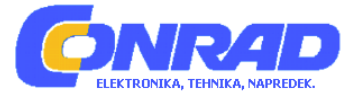

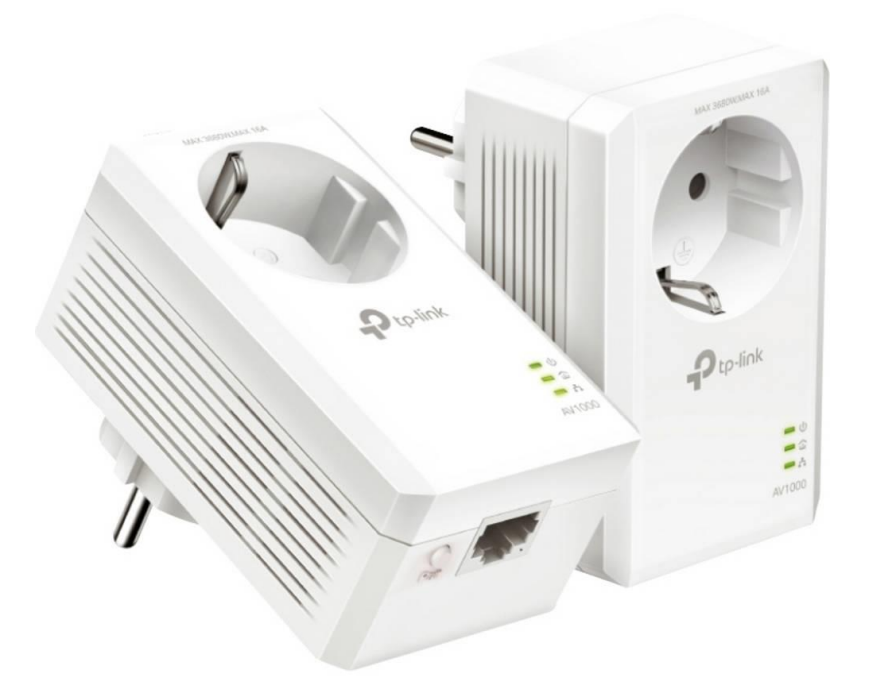

# NAVODILA ZA UPORABO

# **Komplet omrežnih adapterjev TP-Link TL-PA7017P**

Kataloška št.: **23 37 634**

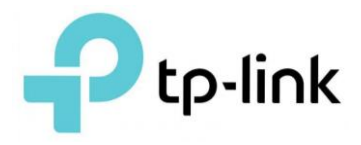

# **Kazalo**

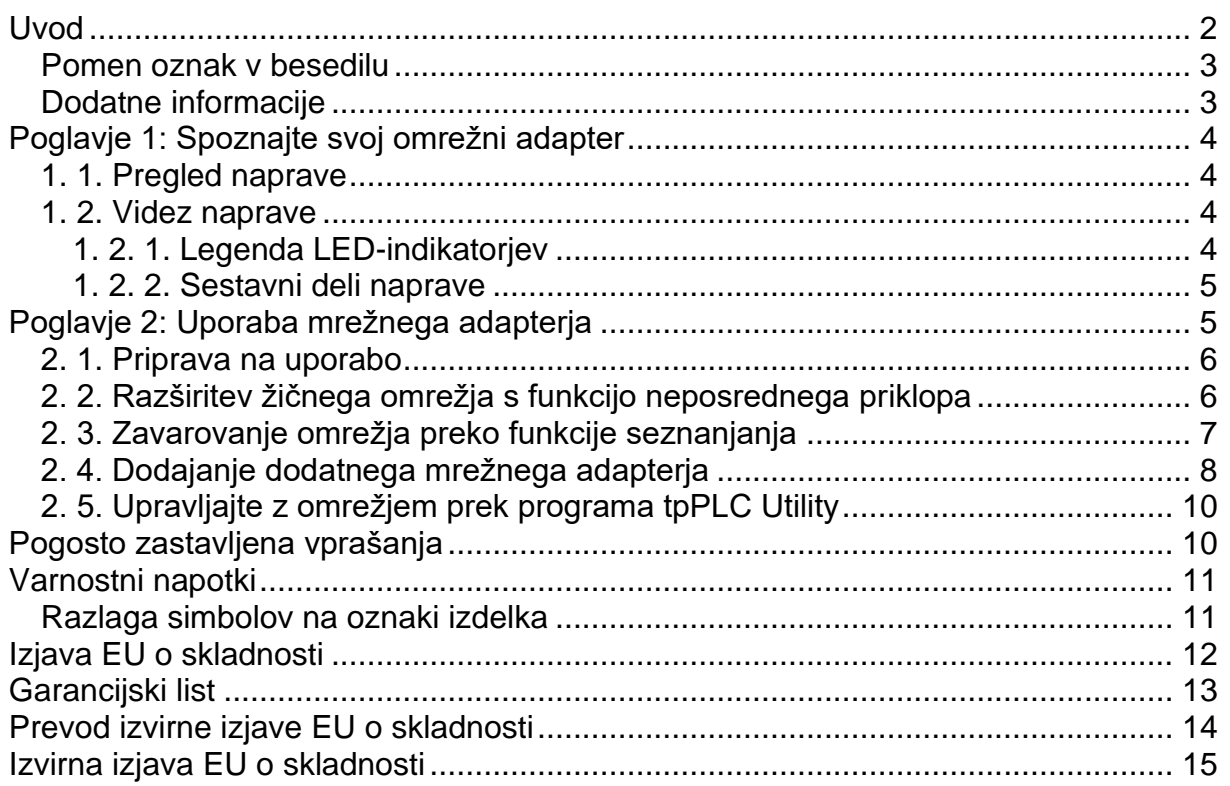

# <span id="page-1-0"></span>**Uvod**

Ta navodila za uporabo so dopolnilo priročnika za hitro namestitev. Priročnik za hitro namestitev vsebuje navodila za hitro nastavitev interneta, medtem ko ta navodila za uporabo vsebujejo podrobnosti o posameznih funkcijah in prikazujejo, kako jih lahko konfigurirate v tipičnih okoliščinah.

Pri uporabi teh navodil za uporabo upoštevajte, da se lahko funkcije omrežnih adapterjev nekoliko razlikujejo glede na model in različico programske opreme, ki jo imate. Razpoložljivost adapteriev se lahko razlikuje tudi glede na regijo ali ponudnika internetnih storitev. Vse slike, koraki in opisi v teh navodilih za uporabo služijo le kot primeri in morda ne odražajo vaše dejanske izkušnje z omrežnim adapterjem.

\*Združlijvo z vsemi standardnimi omrežnimi adapteriji HomePlug AV in AV2. Ta izdelek morda ne bo združljiv z usmerjevalniki ali prehodi s spremenjeno strojno-programsko opremo, ki temelji na odprtokodnih programih ali ni standardna oziroma je zastarela.

\*Maksimalne hitrosti brezžičnega signala so fizične hitrosti, ki izhajajo iz specifikacij standarda IEEE 802.11. Dejanska brezžična podatkovna prepustnost in brezžična pokritost nista zagotovljeni in se spreminjata zaradi pogojev omrežja, omejitev uporabnika in okoljskih dejavnikov, vključno z gradbenimi materiali, ovirami, obsegom in gostoto prometa ter lokacijo uporabnika.

\*Najvišje hitrosti mrežnega signala so fizične hitrosti, ki izhajajo iz specifikacij za HomeplugAV/AV2. Dejanska podatkovna prepustnost in domet domačega omrežja (Powerline) nista zagotovljena in se spreminjata zaradi pogojev omrežja in okoljskih dejavnikov, vključno z električnimi motnjami, obsegom prometa in splošnimi stroški omrežja, AFCI-odklopnikom tokokroga in lokacijo domačega omrežja (Powerline) v ločenem tokokrogu.

\* Funkcija varčevanja z energijo začne delovati, ko so vaše naprave odklopljene ali izklopljene. Dejanski podatki o varčevanju z energijo se v različnih omrežnih pogojih in okoljih razlikujejo.

#### <span id="page-2-0"></span>**Pomen oznak v besedilu**

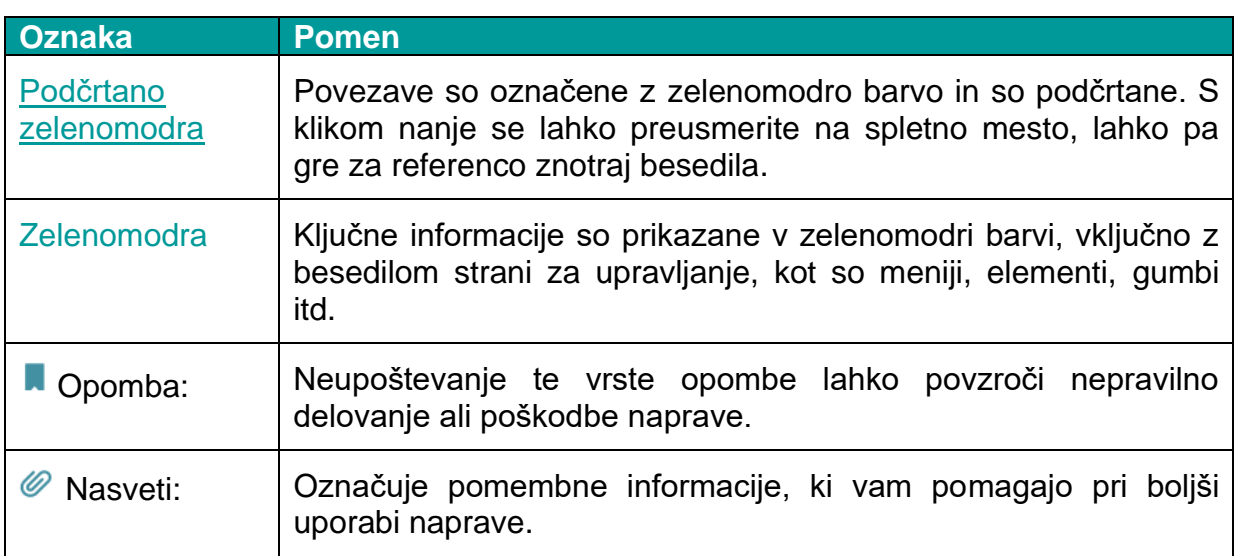

V teh navodilih za uporabo so uporabljene naslednje oznake:

# <span id="page-2-1"></span>**Dodatne informacije**

- Najnovejša programska oprema, aplikacija za upravljanje in pripomočki so na voljo v centru za prenos (Download Center) na spletnem mestu [https://www.tp](https://www.tp-link.com/en/support/download/)[link.com/en/support/download/.](https://www.tp-link.com/en/support/download/)
- Kratek priročnik za namestitev (QIG) lahko pridobite tam, kjer ste dobili ta navodila za uporabo, ali v embalaži izdelka.
- Tehnični podatki so na voljo na strani izdelka na spletnem mestu [https://www.tp](https://www.tp-link.com/)[link.com.](https://www.tp-link.com/)
- Za razpravo o naših izdelkih je na voljo skupnost na spletnem mestu [https://community.tp-link.com/.](https://community.tp-link.com/)
- Kontaktne podatke za našo tehnično podporo najdete na strani s tehnično podporo (Contact Technical Support) na naslovu [https://www.tp-link.com/support/.](https://www.tp-link.com/support/)

# <span id="page-3-0"></span>Poglavje 1: Spoznajte svoj omrežni adapter

V tem poglavju je predstavljeno, kaj je funkcija mrežnega adapterja, opisan pa je tudi njegov videz.

Poglavje vsebuje naslednja podpoglavja:

- Pregled naprave
- Videz naprave

# <span id="page-3-1"></span>1.1. Pregled naprave

Namen mrežnega adapterja TP-Link je razširiti obstoječe domače internetno omrežje s pomočjo električnega tokokroga v vašem domu.

Varajena električna vtičnica na mrežnem adapteriu zagotavlja možnost priklopa drugih elektronskih naprav. Z vgrajenim filtrom odpravlja šum električnega signala in tako zagotavlja kakovosten prenos podatkov prek mrežne linije.

#### <span id="page-3-2"></span>1.2. Videz naprave

Videz vašega mrežnega adapterja se lahko glede na regijo in različico izdelka nekoliko razlikuje od tistega na sliki.

Opomba: Za predstavitev v teh navodilih za uporabo je uporabljen komplet TL-PA7017P (evropska različica).

#### <span id="page-3-3"></span>1.2.1. Legenda LED-indikatorjev

LED-indikatorji označujejo stanje delovanja mrežnega adapterja. Za več podrobnosti aleite spodnio prealednico.

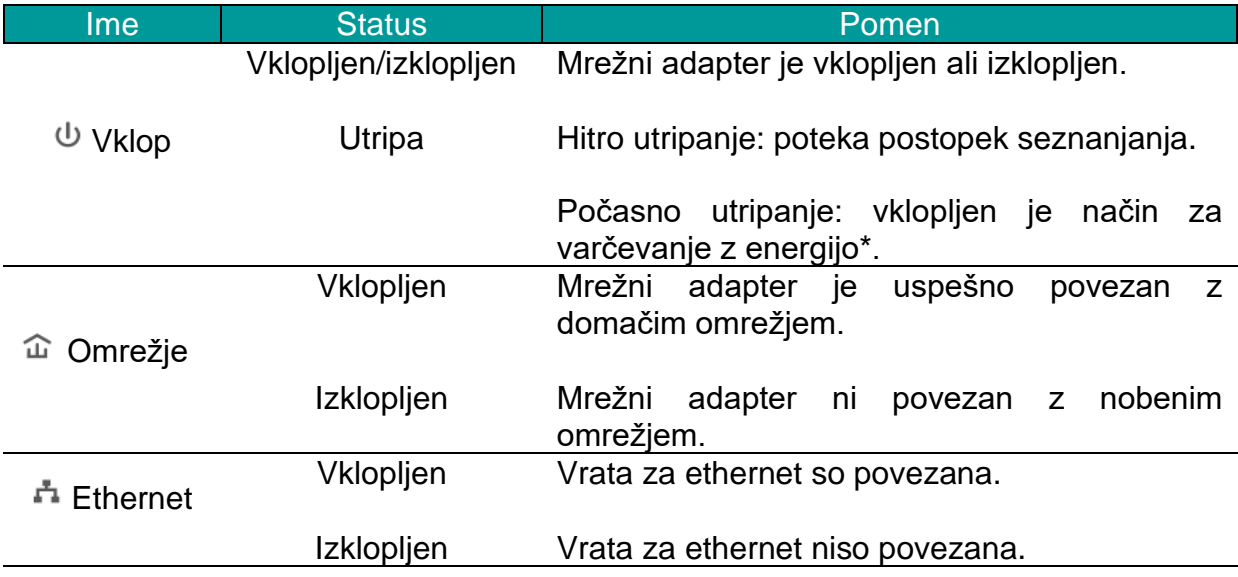

\*Pet minut po tem, ko je bila naprava, priključena na omrežni adapter, izklopljena ali neaktivna, bo omrežni adapter samodejno preklopil v način za varčevanje z energijo.

#### <span id="page-4-0"></span>**1. 2. 2. Sestavni deli naprave**

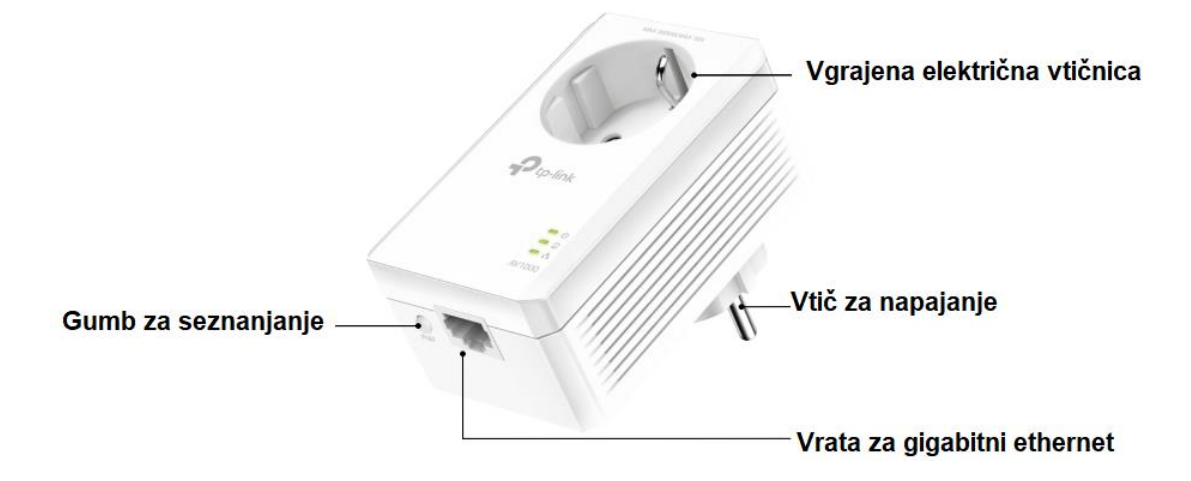

#### **Vgrajena električna vtičnica**

Uporablja se kot razširitev električne vtičnice za razdelilno letev ali gospodinjske aparate. Z njo lahko odstranite nekaj električnega šuma, ki bi lahko vplival na delovanje domačega internetnega omrežja.

#### **Električni vtič**

Mrežni adapter ima vtič, ki ga lahko priključite v električno vtičnico.

#### **Gumb za seznanjanje**

Gumb pritisnite in pridržite za 1 sekundo, da se povežete z domačim internetnim omrežjem. Za več informacij si preberite poglavje »Zavarovanje omrežja s funkcijo seznanjanja«.

Da bi omrežni napajalnik ponastavili, pritisnite in za več kot 6 sekund pridržite ta gumb.

#### **Vrata za ethernet**

Vrata za ethernet preko ethernetnega kabla povežite z žičnimi napravami, kot so računalnik, usmerjevalnik ali igralna konzola.

# <span id="page-4-1"></span>**Poglavje 2: Uporaba mrežnega adapterja**

V tem poglavju lahko najdete navodila za uporabo mrežnega adapterja.

Poglavje vsebuje naslednja podpoglavja:

- Priprava na uporabo
- Razširitev žičnega omrežja s funkcijo neposrednega priklopa
- Zavarovanje omrežja preko funkcije seznanjanja
- Dodajanje dodatnega mrežnega adapterja
- Upravljajte z omrežjem prek programa tpPLC Utility

# <span id="page-5-0"></span>2.1. Priprava na uporabo

Omrežni adapterji delujejo v parih. Za vzpostavitev omrežja morate imeti vsaj dve omrežni napravi. Da bi optimizirali delovanje omrežja, upoštevajte naslednja načela:

- · Vsi omrežni adapterji morajo biti priključeni na isti sistem električne napeljave.
- Omrežnih adapteriev in zmoglijivih gospodinjskih naprav (kot so pralni stroji in hladilniki) ne priključujte tako, da so blizu drug drugega.
- Omrežni adapter prikliučite neposredno v stensko vtičnico. Omrežnega adapteria ne priključite na električno razdelilno letev, podaljšek ali prenapetostno zaščito.

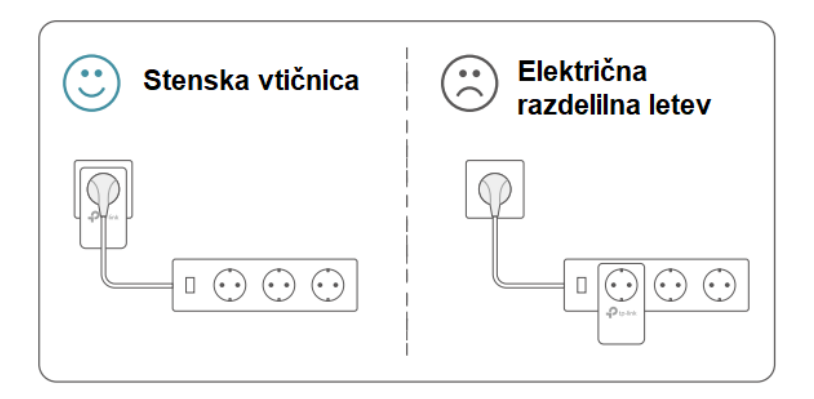

Mrežni adapter uporabljajte samo v spodaj prikazani smereh.

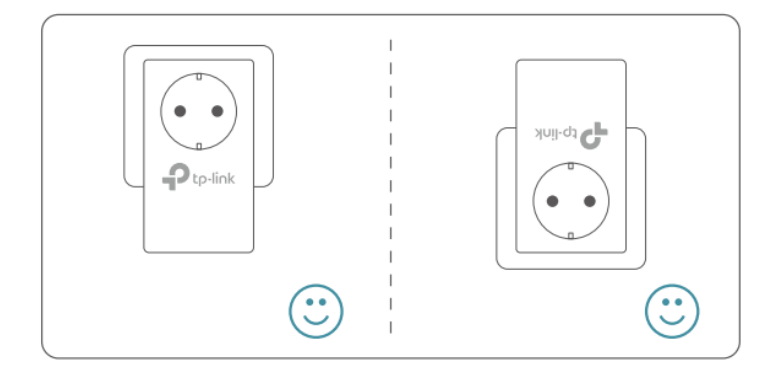

Okolje:

Delovna temperatura: : Temperatura za shranievanie: Delovna vlažnost: Vlažnost za shranjevanje:

 $0 °C \sim 40 °C (32 °F \sim 104 °F)$  $-20 °C \sim 70 °C$  ( $-4 °F \sim 158 °F$ ) 10 % ~ 90 % RH, brez kondenzacije 5 % ~ 90 % RH, brez kondenzacije

# <span id="page-5-1"></span>2. 2. Razširitev žičnega omrežja s funkcijo neposrednega priklopa

# Želim:

Uporabiti dva mrežna adapterja za vzpostavitev novega omrežja v svoji hiši.

Primer: V hiši imam usmerjevalnik, vendar nima dovolj LAN-vrat za vse žične naprave. Ne želim zapletene in drage kabelske povezave. Ljudje so mi rekli, da lahko to težavo rešim z dvema mrežnega adapterjema.

#### Kako lahko to storim?

- 1. Enega od omrežnih adapterjev preko ethernetnega kabla priključite na razpoložlijva LAN-vrata usmerievalnika.
- 2. Mrežni adapter priključite v stensko vtičnico.
- 3. Drugi omrežni adapter priključite v stensko vtičnico istega električnega tokokroga na mestu, kjer želite internet. Počakajte, dokler ne zasveti LED-indikator za omrežie  $\widehat{\mathbb{L}}$ .

Opomba: Če LED-indikator za omrežje ne zasveti, glejte navodila v poglavju »Pogosto zastavljena vprašanja«, Vprašanje 2.

4. Žično napravo, kot je računalnik ali igralna konzola, preko ethernetnega kabla povežite z omrežnim adapterjem.

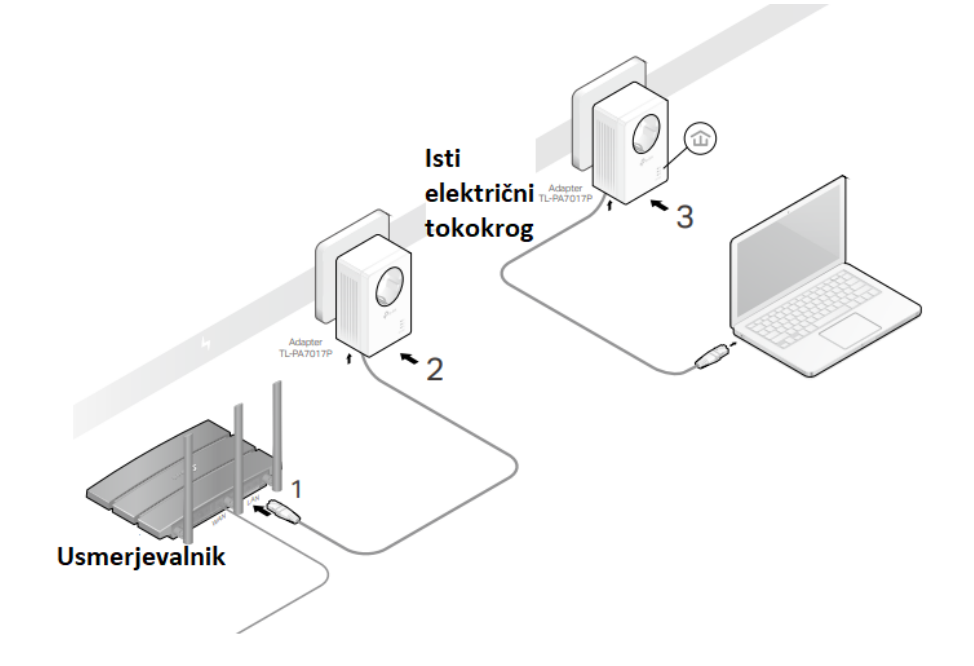

#### Končano!

Sedaj lahko uživate v internetu!

# <span id="page-6-0"></span>2. 3. Zavarovanje omrežja preko funkcije seznanjanja

Vsi omrežni adapterij imajo nekatere skupne tovarniške nastavitve in lahko komunicirajo med seboj. Če želite, da omrežni adapterji komunicirajo samo z vašimi omrežnimi adapterii, jih morate seznaniti. S tem se oblikuje zaščiteno omrežje in tako se drugi omrežni adapterji ne bodo več mogli pridružiti vašemu omrežju, ne da bi bili seznanieni.

Opomba: Naenkrat lahko seznanite le dve napravi.

# Želim:

Zavarovati moje omrežje in preprečiti dodajanje drugih omrežnih naprav v to omrežje.

Primer: Moje omrežje je bilo razširjeno z metodo neposrednega priklopa. Sedaj želim moje omrežje zavarovati.

#### **Kako lahko to storim?**

1. Prepričajte se, da LED-indikatorji za vklop na vseh omrežnih napravah svetijo.

Nasveti: Priporočamo, da mrežne naprave med seznanjanjem priključite eno poleg druge ali čim bližje drugo drugi. To ne bo vplivalo na vaše nastavitve. Naprave lahko po končanem seznanjanju premestite na mesto, kjer jih potrebujete.

- 2. Za 1 sekundo pridržite gumb za seznanjanje (Pair) na kateri koli omrežni napravi. Njen LED-indikator za vklop  $\Phi$  mora začeti utripati.
- 3. (V roku 2 minut) Za 1 sekundo pridržite gumb za seznanjanje (Pair) na drugi napravi. Njen LED-indikator za vklop  $\mathbb U$  mora začeti utripati. Ko zasveti LEDindikator  $\widehat{\mathfrak{m}}$ , je omrežie uspešno vzpostavljeno.

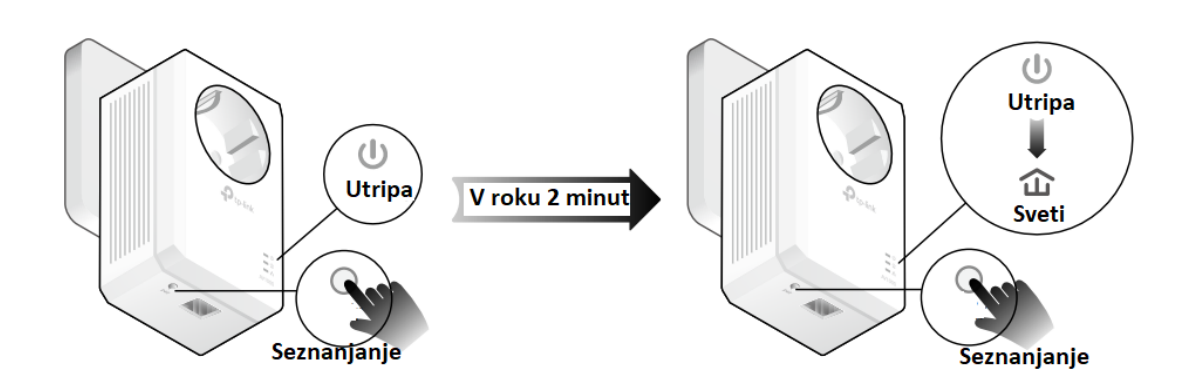

#### **Končano!**

Sedaj lahko uživate v varni uporabi omrežja!

#### <span id="page-7-0"></span>**2. 4. Dodajanje dodatnega mrežnega adapterja**

#### **Želim:**

Dodati nov omrežni adapter v obstoječe omrežje za razširitev mojega omrežja.

Primer: Omrežje je že vzpostavljeno z omrežnimi napravami, vendar omrežje ne sega tja, kjer ga potrebujem. Kupljena je bila še ena mrežna naprava za dodatno širitev mojega omrežja.

#### **Kako lahko to storim?**

1. Nov omrežni adapter priključite v stensko vtičnico v bližini ene od obstoječih omrežnih naprav.

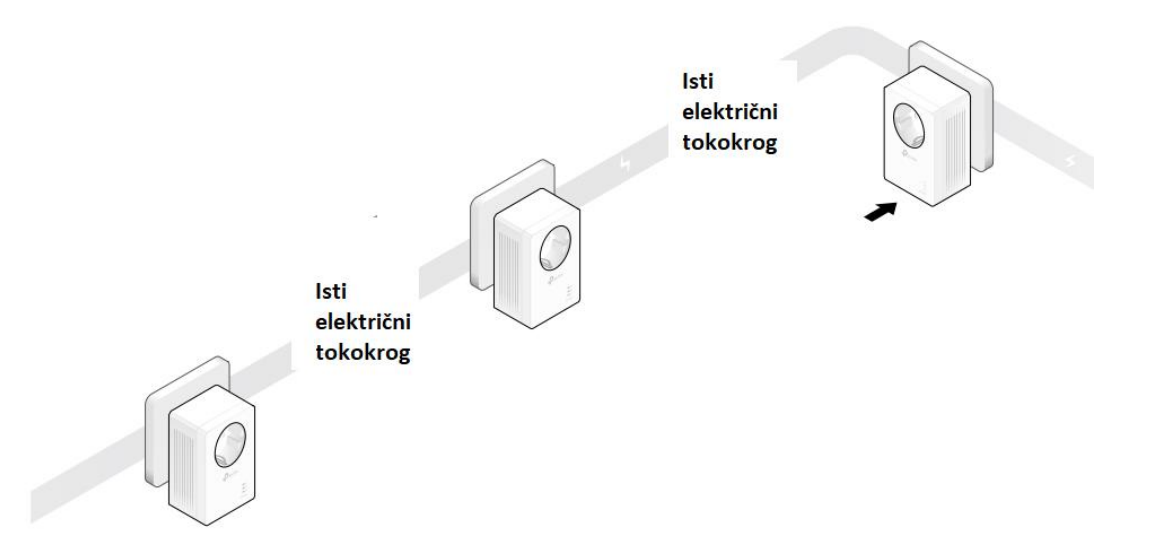

- 2. Za 1 sekundo pridržite gumb za seznanjanje (Pair) na kateri koli od že povezanih omrežnih naprav. Njen LED-indikator za vklop začne utripati.
- 3. V roku 2 minut za 1 sekundo pridržite gumb za seznanjanje (Pair) na novem mrežnem adapterju. LED-indikator za vklop  $\psi$  začne utripati.

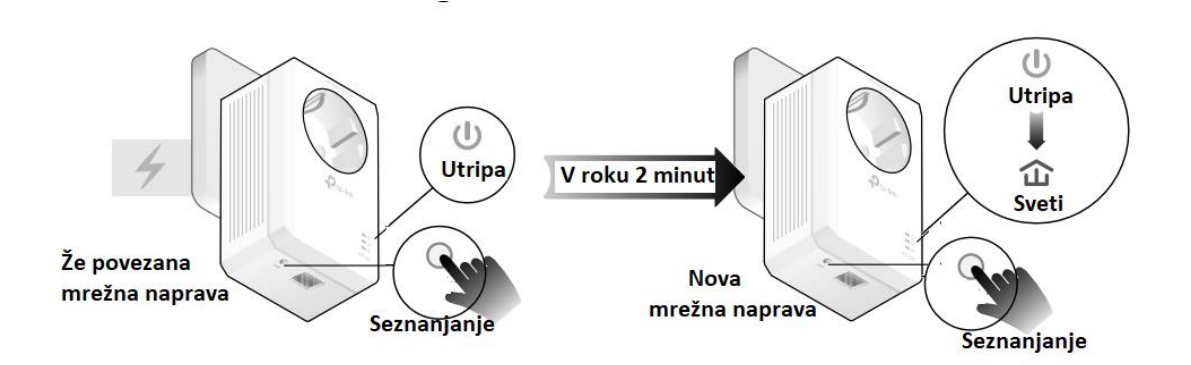

4. Ko zasveti LED-indikator za omrežje  $\widehat{\mathbb{u}}$ , je postopek končan. Premaknite nov omrežni adapter na mesto, kjer potrebujete žični dostop do interneta.

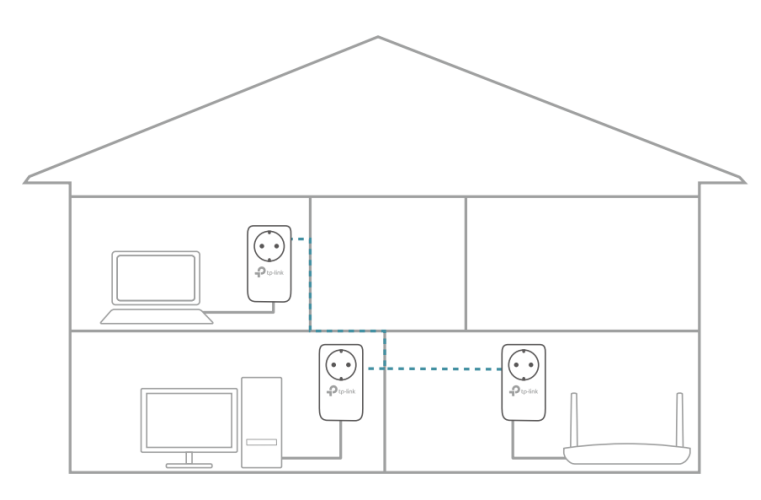

#### **Končano!**

Sedaj lahko uživate v internetu prek razširjenega omrežja!

# <span id="page-9-0"></span>**2. 5. Upravljajte z omrežjem prek programa tpPLC Utility**

Program tpPLC Utility vam omogoča pregledovanje in upravljanje vašega omrežja TP-Link. Njegov drzni in intuitivni vmesnik vam pomaga preprosto konfigurirati vsako mrežno napravo. Program in njegova navodila za uporabo lahko najdete na strani za podporo izdelku na spletnem mestu [https://www.tp-link.com/en/support/download/.](https://www.tp-link.com/en/support/download/)

# <span id="page-9-1"></span>**Pogosto zastavljena vprašanja**

# **Vprašanje 1: Kako lahko ponastavim moj omrežni adapter?**

Ko je omrežni adapter priključen v stensko vtičnico, pritisnite in za več kot 6 sekund pridržite gumb za seznanjanje (Pair), dokler LED-indikator za vklop za trenutek ne ugasne in znova zasveti.

# **Vprašanie 2: Kaj naj storim, če LED-indikator za omrežie**  $\widehat{\mathbf{u}}$  **ne sveti?**

- Poskusite z drugo stensko vtičnico in se prepričajte, da so vse mrežne naprave v istem električnem tokokrogu.
- Poskusite vzpostaviti omrežje s seznanjanjem. Za navodila o tem glejte poglavje »Zavarovanje omrežja preko funkcije seznanjanja**«**.
- Poskusite ponastaviti vse mrežne adapterje na tovarniške privzete nastavitve.
- Če se težava nadaljuje, se obrnite na našo tehnično podporo.

# **Vprašanje 3: Kaj naj storim, če v omrežju ni internetne povezave?**

- Prepričajte se, da so vse mrežne naprave na istem električnem tokokrogu.
- Prepričajte se, da na vseh omrežnih napravah svetijo LED-indikatorji za omrežje  $\widehat{\mathbb{L}}$ . Če LED-indikatorii ne svetijo, povežite vse mrežne naprave v skladu s poglavjem »Zavarovanje omrežja preko funkcije seznanjanja**«**.
- Prepričajte se, da so vse naprave pravilno in varno povezane.
- Preverite, ali imate internetno povezavo, tako da računalnik priključite neposredno na modem ali usmerjevalnik.

# **Vprašanje 4: Kaj naj storim, če se uspešno seznanjena mrežna naprava po premestitvi ne poveže znova?**

- Poskusite z drugo vtičnico v istem električnem tokokrogu.
- Napravo znova poskusite povezati in se prepričajte, da sveti LED-indikator za omrežie  $\widehat{\mathfrak{m}}$ .
- Preverite ali obstajajo motnje zaradi pralnega stroja, klimatske naprave ali drugega gospodinjskega aparata, ki je morda preblizu ene od omrežnih naprav. Če ima vaša mrežna naprava vgrajeno električno vtičnico, priključite napravo v vgrajeno električno vtičnico, da odstranite električni šum.

# <span id="page-10-0"></span>**Varnostni napotki**

- Napravo hranite stran od vode, ognja, vlage ali vročih okolij.
- Naprave ne poskušajte razstavljati, popravljati ali spreminjati.
- Vtičnica mora biti nameščena v bližini naprave in mora biti lahko dostopna.
- Pri prehodnih napravah priključite razdelilno letev v vgrajeno električno vtičnico naprave, vendar naprav istega ali drugega tipa pri običajni uporabi ne postavljajte

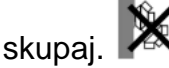

- Mrežne naprave priključite neposredno v stenske vtičnice, ne pa tudi v razdelilne letve.
- Mrežne naprave priključite v stenske vtičnice z ozemljitvenim priključkom.
- Ne priključujte naprav eno za drugo.
- Pri uporabi naprave preberite in upoštevajte zgornje varnostne informacije. Ne moremo zagotoviti, da ne bo prišlo do nesreč ali poškodb zaradi nepravilne uporabe naprave. Ta izdelek uporabljajte previdno in na lastno odgovornost.
- Napravo lahko uporabljajo otroci, starejši od 8 let, in osebe z zmanjšanimi fizičnimi, senzoričnimi ali umskimi sposobnostmi ali s premalo izkušenj in znanja, če jih pri uporabi nadzira oseba, ki je zadolžena za njihovo varnost, ali so prejele navodila za varno uporabo in razumejo z njimi povezane nevarnosti.
- Naprava in njena priključna vrvica ne smeta biti na dosegu otrok, mlajših od 8 let.
- Otroci ne smejo izvajati čiščenja in vzdrževanja naprave, razen če so starejši od 8 let in pod nadzorom.

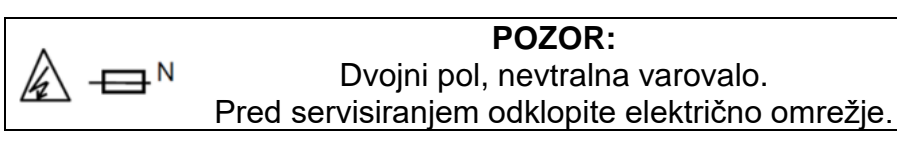

# <span id="page-10-1"></span>**Razlaga simbolov na oznaki izdelka**

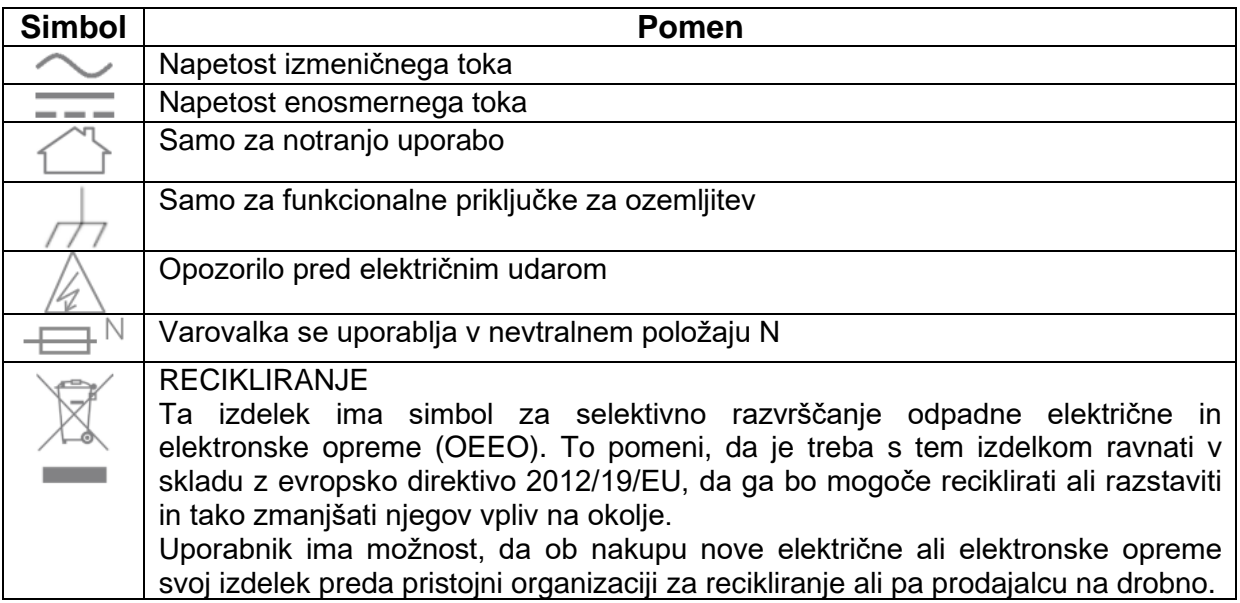

# <span id="page-11-0"></span>Izjava EU o skladnosti

Podjetje TP-Link izjavlja, da je naprava v skladu z bistvenimi zahtevami in drugimi relevantnimi določili direktiv 2014/30/EU, 2014/35/EU, 2009/125/ES, 2011/65/EU in (EU)2015/863.

Izvirna izjava EU o skladnosti je na voljo na spletni strani https://www.tplink.com/en/ce in na koncu teh navodil za uporabo.

# $\epsilon$

#### Opozorilo glede CE-oznake

To je izdelek razreda B. V domačem okolju lahko ta izdelek povzroča radijske motnie in v tem primeru mora uporabnik sprejeti ustrezne ukrepe.

#### **AVTORSKE PRAVICE IN TRGOVSKE ZNAMKE**

Tehnični podatki se lahko spremenijo brez predhodnega obvestila. <sup>1</sup>2 tp-link <sub>je registrirana</sub> blagovna znamka družbe TP-Link Technologies Co., Ltd. Druge blagovne znamke in imena izdelkov so blagovne znamke ali registrirane blagovne znamke njihovih lastnikov. Brez dovoljenja družbe TP-Link Technologies Co., Ltd. ni dovoljeno reproducirati nobenega dela specifikacij v kakršni koli obliki ali na kakršen koli način, ali jih uporabljati za izdelavo kakršnih koli prilagoditev, kot so prevajanje, preoblikovanje ali prilagajanje. Avtorske pravice © 2020 TP-Link Technologies Co., Ltd. Vse pravice so pridržane.

Datum izdaje: 19.02.2020

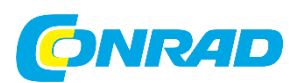

Conrad Electronic d.o.o. k.d. Pod Jelšami 14, 1290 Grosuplje Tel: 01/78 11 240 [www.conrad.si,](http://www.conrad.si/) info@conrad.si

# <span id="page-12-0"></span>**GARANCIJSKI LIST**

Izdelek: **Komplet omrežnih adapterjev TP-Link TL-PA7017P** Kat. št.: **23 37 634**

#### **Garancijska izjava:**

Dajalec garancije Conrad Electronic d.o.o. k.d., jamči za kakovost oziroma brezhibno delovanje v garancijskem roku, ki začne teči z izročitvijo blaga potrošniku. **Garancija velja na območju Republike Slovenije. Garancija za izdelek je 1 leto**.

Za izdelek, ki bo poslan v reklamacijo, je rok za odpravo napake 30 dni, z možnostjo podaljšanja, vendar ne več kot za 15 dni, če napake v prvem roku ni mogoče odpraviti. V primeru nezmožnosti odprave napake, bo izdelek zamenjan z enakim novim in brezhibnim, oziroma tako, kot nalaga zakon. Okvare zaradi neupoštevanja priloženih navodil, nepravilne uporabe, malomarnega ravnanja z izdelkom in mehanske poškodbe so izvzete iz garancijskih pogojev.

V primeru neskladnosti ima potrošnik zakonsko pravico brezplačnega uveljavljanja jamstvenega zahtevka. **Garancija ne izključuje pravic potrošnika, ki izhajajo iz obveznega jamstva za skladnost blaga.**

Vzdrževanje, nadomestne dele in priklopne aparate proizvajalec zagotavlja še 3 leta po preteku garancije. Servisiranje izvaja družba CONRAD ELECTRONIC SE, Klaus-Conrad-Strasse 1, 92240 Hirschau, Nemčija.

Pokvarjen izdelek brezplačno (na naše stroške) pošljete na naslov: Conrad Electronic d.o.o. k.d., Pod Jelšami 14, 1290 Grosuplje. Garancija se lahko uveljavlja brez predložitve garancijskega lista – če nam posredujete št. računa / dobavnice.

# **Dajalec garancije: Conrad Electronic d.o.o. k.d.**

**Datum dobave prodajalca:**

 $\_$ 

**Garancija je generirana strojno in velja brez žiga in podpisa, od datuma dobave izdelka.**

# <span id="page-13-0"></span>**Prevod izvirne izjave EU o skladnosti**

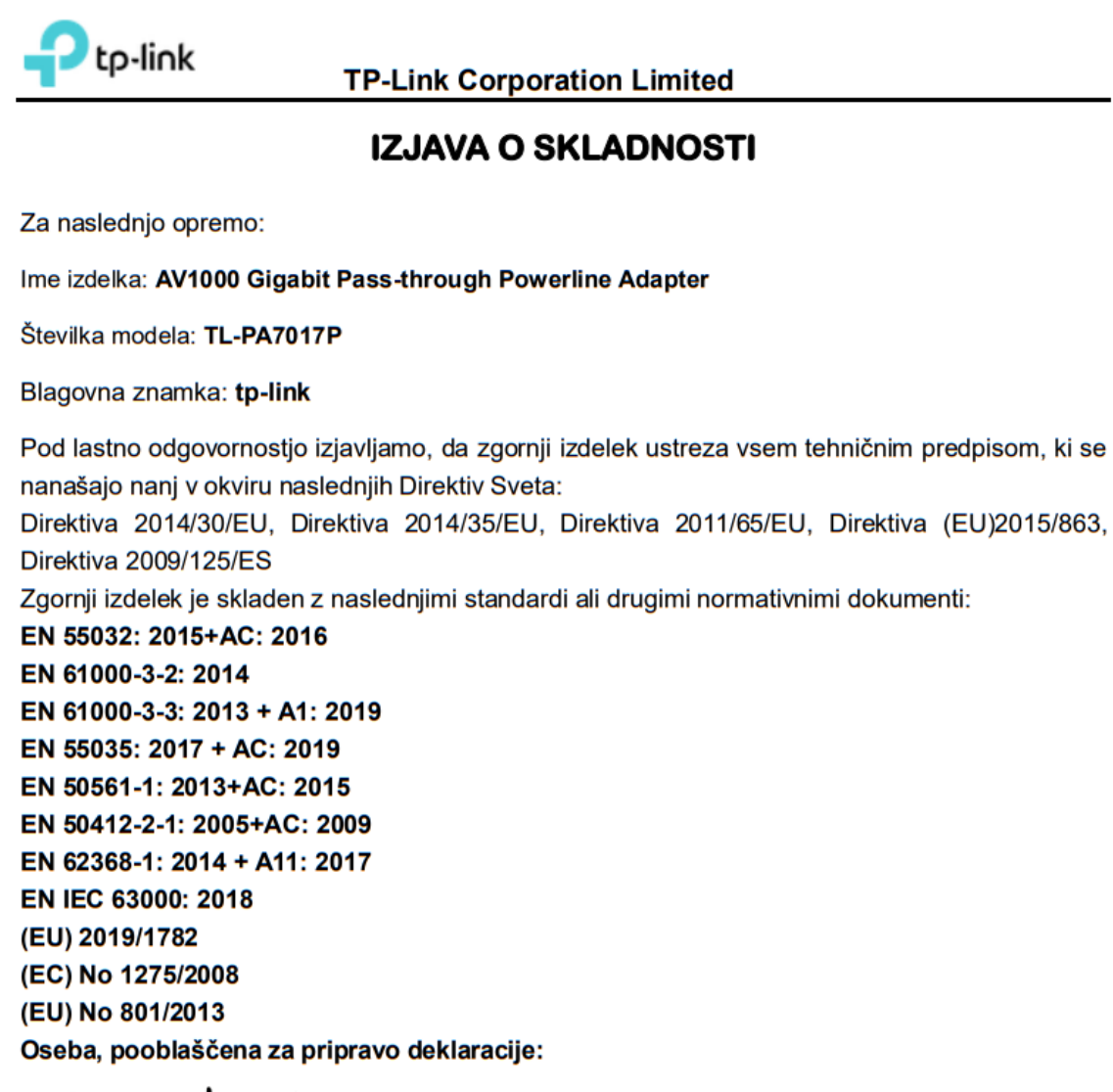

**Huang Jing** Direktor za skladnost s predpisi

Kraj izdaje: Shenzhen, China Datum izdaje: 2021-11-16

# <span id="page-14-0"></span>Izvirna izjava EU o skladnosti

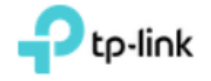

**TP-Link Corporation Limited** 

# **DECLARATION OF CONFORMITY**

For the following equipment:

Product Name: AV1000 Gigabit Pass-through Powerline Adapter

Model Number: TL-PA7017P

Trademark: tp-link

We declare under our own responsibility that the above product satisfies all the technical requlations applicable to the product within the scope of Council Directives:

Directive 2014/30/EU, Directive 2014/35/EU, Directive 2011/65/EU, Directive (EU) 2015/863, **Directive 2009/125/EC** 

The above product is in conformity with the following standards or other normative documents:

EN 55032: 2015+AC: 2016 EN 61000-3-2: 2014 EN 61000-3-3: 2013 + A1: 2019 EN 55035: 2017 + AC: 2019 EN 50561-1: 2013+AC: 2015 EN 50412-2-1: 2005+AC: 2009 EN 62368-1: 2014 + A11: 2017 EN IEC 63000: 2018 (EU) 2019/1782 (EC) No 1275/2008 (EU) No 801/2013

Person responsible for making this declaration:

**Huang Jing Regulatory Compliance Manager** 

Place of issue: Shenzhen, China Date of issue: 2021-11-16